### Copyright © 2013 Motion Computing, Inc.

All Rights Reserved Tous droits réservés. • Alle Rechte vorbehalten • Todos los derechos reservados. • Todos os direitos reservados. PN : 024-02-0391-A00

## Optional Accessories

### Accessoires optionnelles • Optionale Zubehör • Accesorios opcionales • Acessorios opcionais

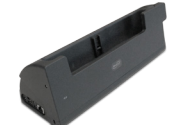

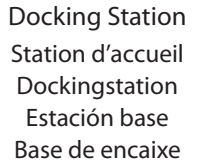

USB Keyboard Clavier sans fil Kabellose Tastatur Teclado USB Teclado USB

Pour davantage d'accessoires, rendez-vous sur motioncomputing.fr/products/motion\_accessories.asp • Weitere Informationen zum Zubehör erhalten Sie hier motioncomputing.de/products/motion\_accessories.asp • Para obtener más información sobre accesorios, visite motioncomputing.es/products • Para obter mais acessórios, acesse motioncomputing.pt/products

Additional battery Batterie supplémentaire Zusätzlicher Akku Batería adicional Bateria adicional

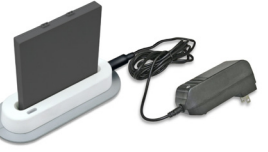

Battery Charger Chargeur de Batterie Akkuladegerät Cargador de batería Carregador da bateria

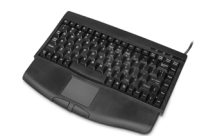

### For more accessories, go to motioncomputing.com/accessories

Motion Computing and Motion are registered trademarks of Motion Computing, Inc. All other trademarks and registered trademarks are the property of their respective owners. Motion Computing et Motion sont des marques déposées de Motion Computing, Inc. Toutes les autres marques, déposéesou non, citées dans ce manuel appartiennent à leurs<br>propriétaires respectifs. • Motion Computing und Motion son propiedad de sus respectivos propietarios. • Motion Computing e Motion são marcas registradas da Motion Computing, Inc. Todas as outras marcas registradas e marcas comerciais são de propriedade de seus respectivos proprietários.

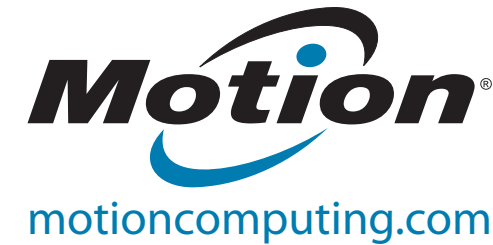

**C5te**

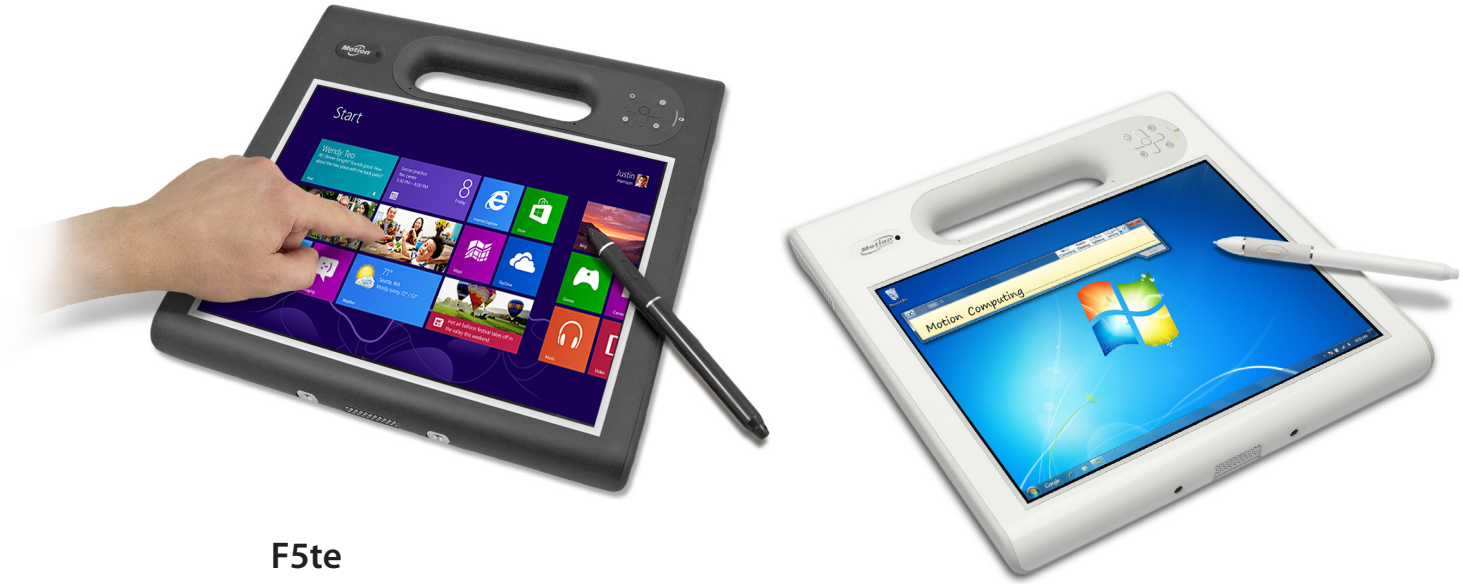

motioncomputing.fr • motioncomputing.de motioncomputing.es • motioncomputing.pt Model • Modell • Modelo • Modèle CFT-003

**Available with Windows® 7 or Windows® 8 Disponible avec Windows® 7 ou Windows® 8 Verfügbar mit Windows® 7 oder Windows® 8 Disponible con Windows® 7 o Windows® 8 Disponível com Windows® 7 ou Windows® 8** 

# C5te and F5te Motion® Tablet PCs Quick Setup

### **motioncomputing.com/docs**

motioncomputing.fr/support • motioncomputing.de/support

motioncomputing.es/support • motioncomputing.pt/support

## Learn More

En savoir plus • Weitere Informationen • Más información • Saiba mais

- Read the Safety and Regulatory Guide before starting the tablet. Also, for detailed information about the tablet, see the Motion Documentation folder on the tablet desktop and our website at www.motioncomputing.com/support.
- Veuillez lire le Guide des conseils de sécurité et réglementations avant de démarrer la tablette. Pour obtenir plus d'informations sur la tablette, consultez le dossier « Motion Documentation » sur le bureau de la tablette et notre site internet à l'adresse www. motioncomputing.fr/support.
- Lesen Sie vor Inbetriebnahme des Tablet PC das Sicherheits- und Vorschriftshandbuch. Detaillierte Informationen zum Tablet finden Sie außerdem im Ordner Motion Benutzerhandbuch auf Ihrem Tablet PC-Desktop und unserer Webseite unter motioncomputing.de/ support.
- Lea la Guía de seguridad y normativa antes de empezar a utilizar el tablet. Del mismo modo, para obtener información detallada sobre el tablet, consulte la carpeta de documentación de Motion en el escritorio del tablet y en nuestro sitio Web en motioncomputing. com/support.
- Leia o Guia Regulatório e de Segurança antes de ligar o tablet. Além disso, para obter informações detalhadas sobre o tablet, consulte a pasta de Documentação do Motion no desktop do tablet ou em nosso website em motioncomputing.com/support.

#### Caution • Attention • Achtung • Cautela • Precaución

Configuration rapide Kurzinstallation Configuración rápida Instalação rápida

- Bouton de fonction
- Bouton Motion Dashboard
- (Windows® 7) Bouton Motion Tablet Center (Windows® 8)
- Jauge de la batterie
- Bouton B
- Commande à cing directions
- Bouton A
- Écran tactile
- Microphones
- Webcam\*
- Stylet
- Flash de l'appareil photo de documentation\*
- Appareil photo de documentation\*
- Batterie
- Verrou de la batterie
- Lecteur de carte à puce\* Etiquette indiquant la
- référence de la batterie
- Voyant d'état RFID\* Bouton RFID\*
- Bouton du lecteur de codes-
- barres\* Fenêtre du lecteur de code
- barre\*
- Interrupteur d'alimentation Lecteur d'empreinte digitale Bouton de sécurité Bouton de l'appareil photo\*
- Zone d'antenne RFID\* Port adaptateur secteur Port USB
- \*Fonctionnalités optionnelles

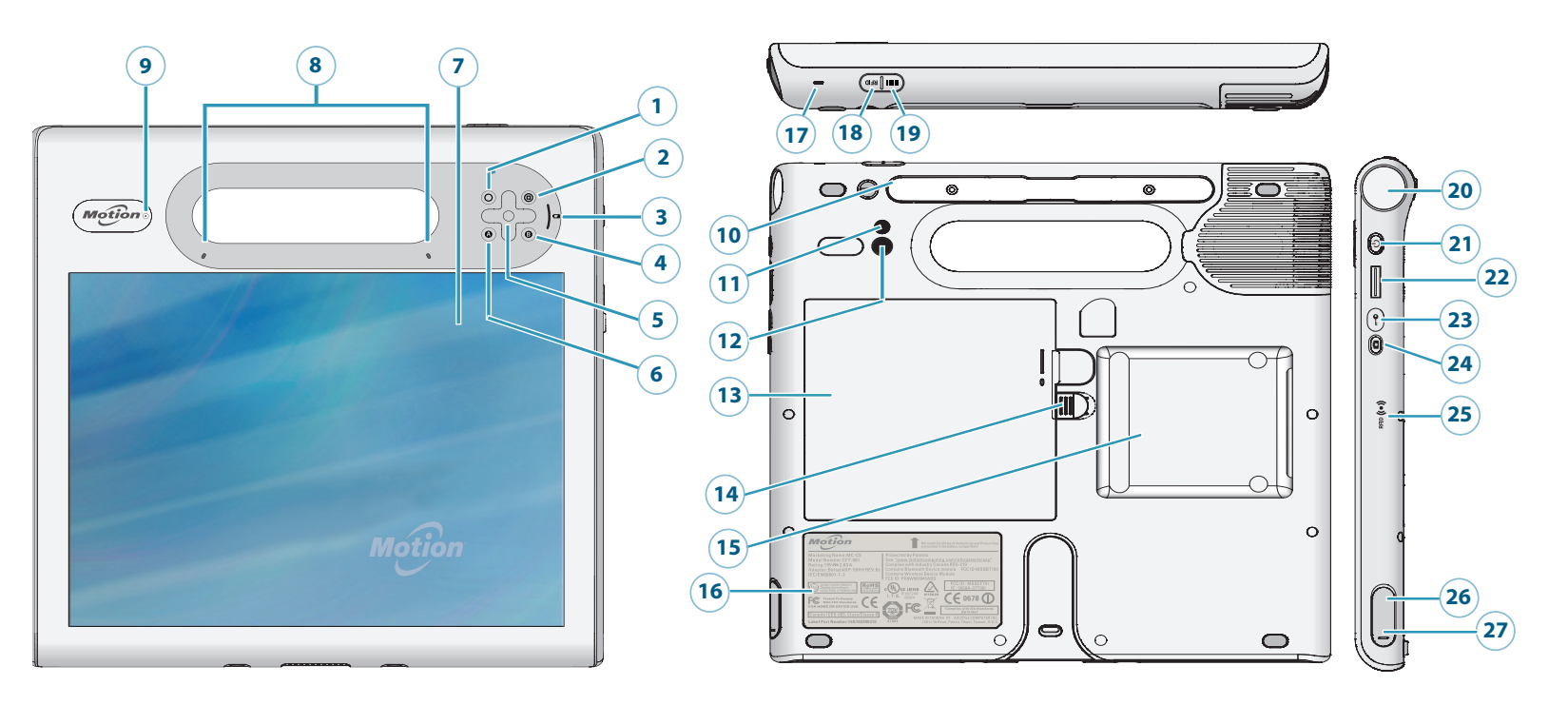

- Funktionstaste Taste "Motion Dashboard"
- (Windows® 7) Taste "Motion Tablet Center" (Windows® 8)
- Akkuanzeige
- Taste B
- Steuerungstasten in fünf Richtungen
- Taste A
- Touchscreen-Anzeige
- Mikrofons
- Webkamera\*
- Stift
- Dokumentation-
- skameraleute\*
- Dokumentationskamera\*
- Batterie
- Akkuschacht
- Smart Card-Leser\*
- Etikett mit Modellnummer RFID-Statusleuchte\*
- RFID-Taste\*
- Strichcodescanner-Taste\*
- Strichcodescannerfenster\*
- Netzschalter
- Fingerabdruckleser
- Taste Sicherheit
- Kamerataste\*
- RFID-Antennenbereich\*
- Netzadapteranschluss
- USB-Anschluss

\*Optionale Funktionen

- Botón de función
- Botón Motion Dashboard (Windows® 7) Botón Motion Tablet Center (Windows® 8)
- Indicador de batería
- Botón B
- Teclas de dirección
- Botón A
- Pantalla táctil
- Micrófonos
- Cámara Web\*
- Compartimento del lápiz
- Luz de cámara de documentación\*
- Cámara de documentación\*
- Batería
- Pestillo de batería
- 15 Lector de tarjetas inteligente\*
- Etiqueta que muestra el número de modelo
- Luz de estado RFID\*
- Botón RFID\*
- Botón del lector de códigos de barra\*
- Objetivo del lector de códigos de barra\*
- Botón de encendido
- Lector de huellas
- Botón de seguridad
- Botón de cámara\*
- Zona de antena RFID\*
- Puerto del adaptador de alimentación
- Puerto USB

\*Funciones opcionales

- Botão Função
- Botão Motion Dashboard (Windows® 7) Botão Motion Tablet PC (Windows® 8)
- Indicador da bateria
- Botão B
- Botões direcionais
- Botão A
- Tela sensível ao toque
- Microfones
- Web camera\*
- Suporte da caneta
- Luz da câmera de documentação\*
- Câmera de documentação\*
- Bateria
- Trava da bateria
- Leitor de cartão inteligente\*
- Rótulo com o número do modelo
- Luz de status do RFID\*
- Botão RFID\*
- Botão do scanner de código de barras\*
- Lente do scanner de código de barra\*
- Botão de energia
- Leitor de impressão digital
- Botão de segurança
- Botão da câmera\*
- Área da antena RFID\*
- Porta do adaptador de energia
- Porta USB

\*Recursos opcionais

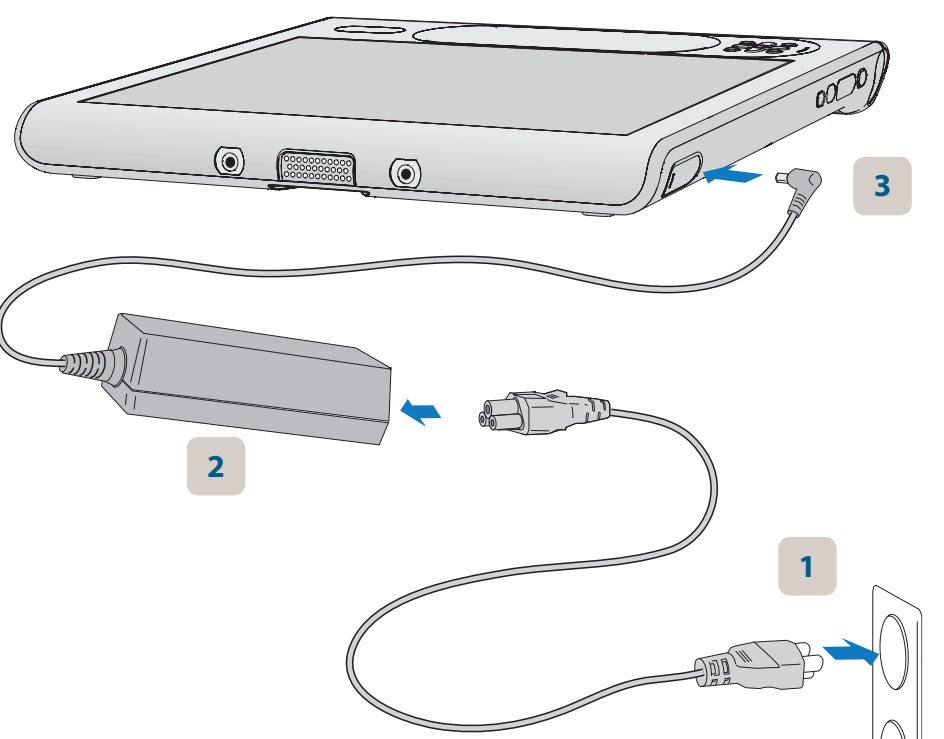

ess)<br>S

# Lock and Unlock (Ctrl+Alt+Delete)

# C5te/F5te Tablet PC Features

- Function button
- Motion Dashboard button (Windows® 7) Motion Tablet Center button (Windows® 8)
- Battery gauge
- B button
- Directional pad
- A button
- Touchscreen display
- Microphones
- Web camera\*
- Pen holder
- Documentation camera light\* Documentation camera\*
- Battery
- Battery latch
- Smart card reader\*
- Label showing model number
- RFID status light\*
- RFID button\*
- Barcode scanner button\* Barcode scanner\*
- Power button
- Fingerprint reader
- Security button (Ctrl+Alt+Del)
- Camera button\*
- RFID antenna area\*
- Power adapter port
- USB port
- \*Optional features

# Power up the Tablet PC

## Allumez la tablette PC Starten des Tablet PC Encendido del tablet PC Ligue o tablet PC

Creating of

Verrouillage et Déverrouillage (Ctrl+Alt+Delete) Sperren und Entsperren (Ctrl+Alt+Delete) Bloqueo y Desbloque (Ctrl+Alt+Delete) Bloqueando e Desbloqueando (Ctrl+Alt+Delete)

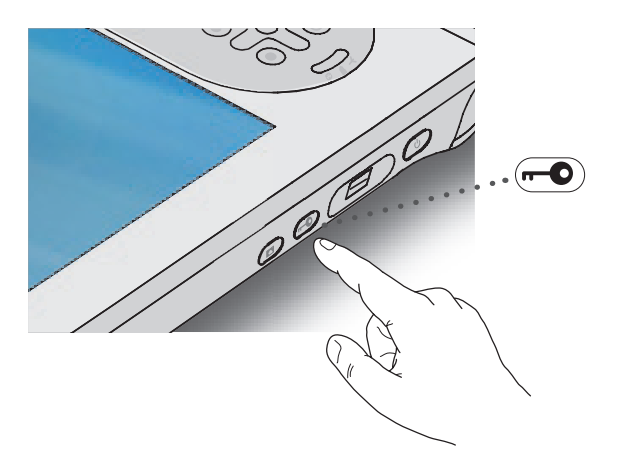

### Fonctions • Funktionen Caracteristicas • Recursos